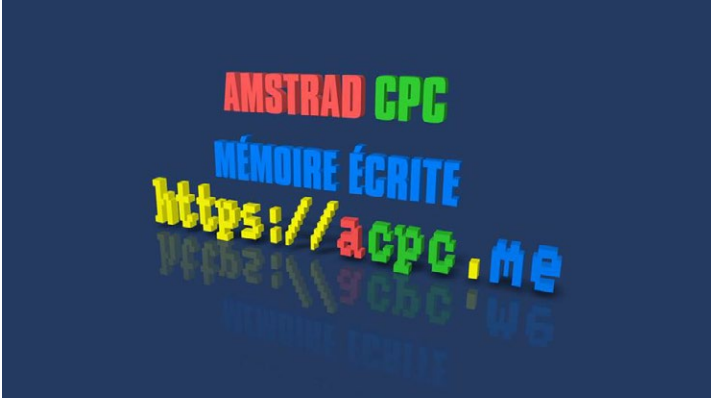

Réalisation : leZone (02-2018) v1.0

# Réglages et dépannage simple du moniteur couleur Amstrad CTM644-2

### **Pannes ou dysfonctionnements décrits dans ce document :**

- **écran noir**
- **écran zébré, image décalée**
- **manque de luminosité**
- **affichage trouble**
- **couleurs non conformes**

Description du modèle illustré dans ce document.

Il existe plusieurs révisions de ce moniteur, les composants et les cartes électroniques peuvent varier.

Nouveau logo. Modèle français. MFRS D

CTM 644-2

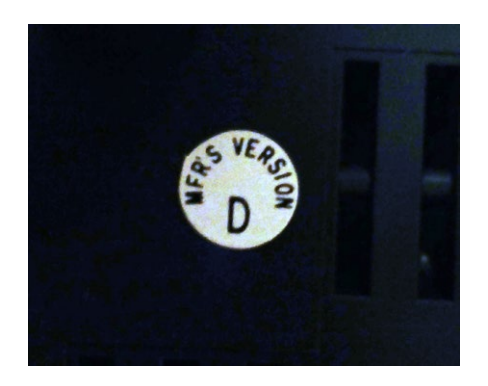

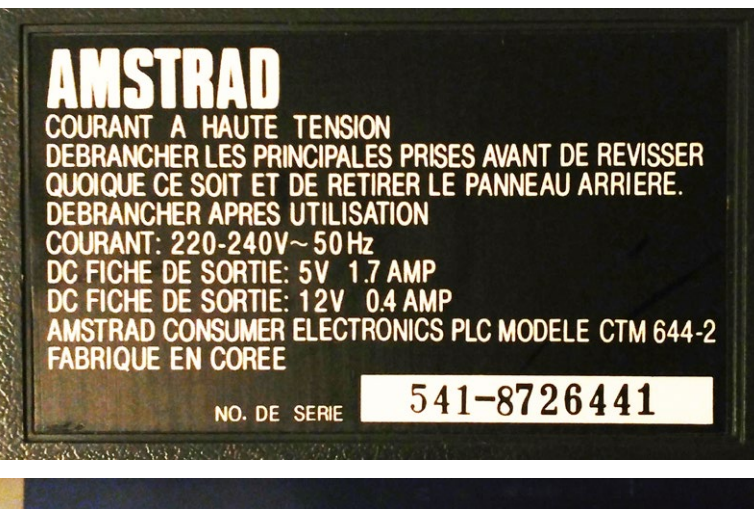

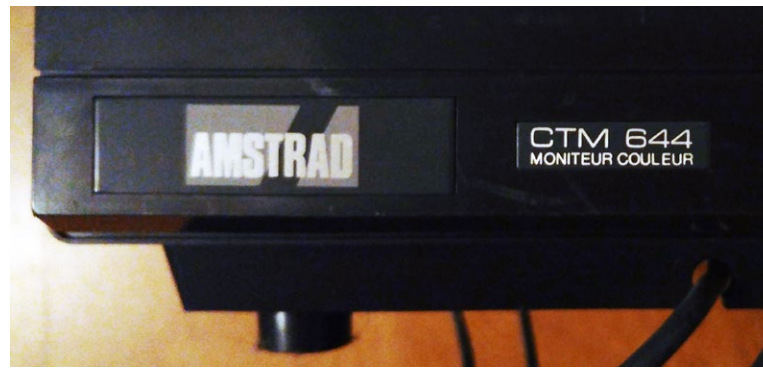

### **ATTENTION :**

Les manipulations effectuées ici peuvent être dangereuses pour votre vie. **L'auteur se soustrait à toute responsabilité concernant les manipulations**  effectuées.

**Vous devez savoir que le courant circulant dans la THT (Très Haute Tension) est extrêmement fort.**

**Vous devez savoir que le courant 220V du secteur est mortel. Vous devez savoir qu'un moniteur, même débranché depuis plusieurs heures peut encore contenir un courant électrique mortel. Vous devez vous équiper en conséquence.**

Démontage :

Posez le moniteur, tube sur le sol (un simple linge suffira à le protéger des rayures). Ensuite c'est très simple. Il y a 4 vis cruciforme à retirer. On soulève le capot arrière.

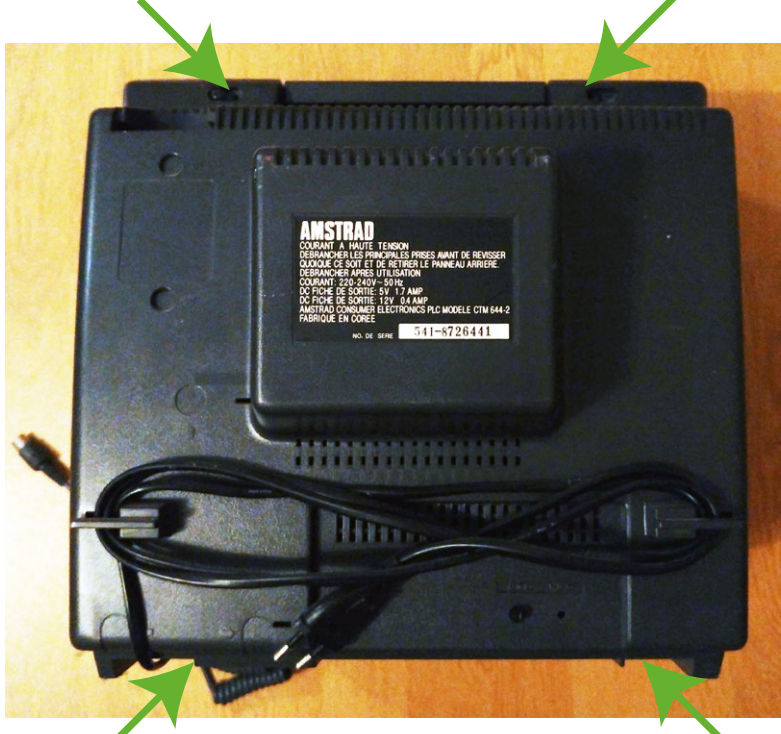

Carte au «cul» du tube

Carte principale

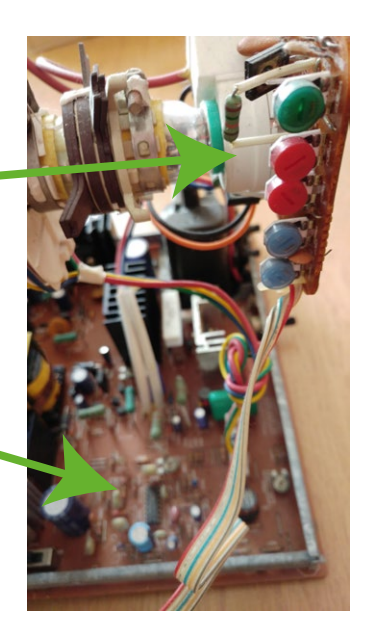

## **Votre moniteur n'affiche aucune image Ecran NOIR**

**Avec ou sans alimentation de l'ordinateur.**

Avec un peu de chance, il s'agit simplement de faux contacts.

Débranchez du secteur. Ne touchez jamais les éléments avec les doigts. Attention si vous portez des bijoux, bracelets, bague, alliance, gourmette

Nettoyez ce que vous pouvez à l'intérieur.

Retirez les toiles d'araignée Retirez la poussière avec un pinceau, avec un aspirateur, avec une souflette

**Repérez ce contacteur GRIS.**

Débranchez le. Vérifiez l'état des contacts. Rebranchez et débranchez le 3 ou 4 fois pour recréer un meilleur contact.

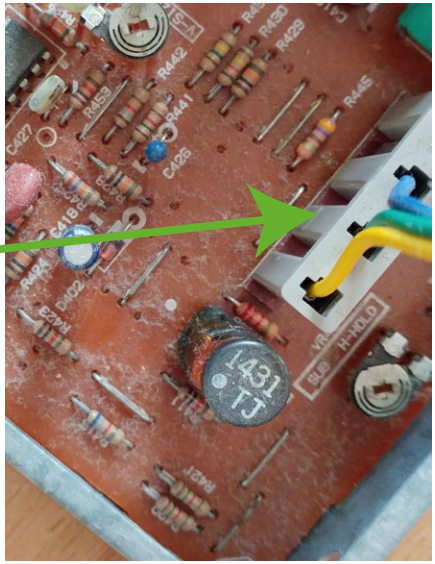

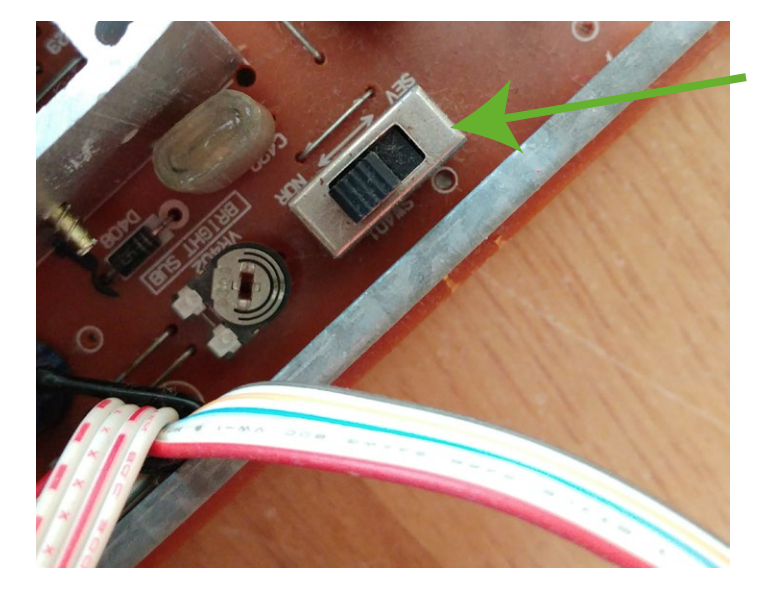

#### **Repérez cet interrupteur.**

Il possède 2 positions : SEV (SERVICE) et NOR (NORMAL). Manipulez le pour voir si il semble en bon état.

#### **Sa position doit être sur NOR**

Il arrive qu'il soit HS. Dans ce cas, il faudra soit le remplacer, soit souder un contact à jumper à la place.

#### **Repérez la carte au cul du tube.**

Retirez la en tirant doucement vers l'arrière. Vérifiez que les contacts sont propres et non oxydés. Remettez la en place.

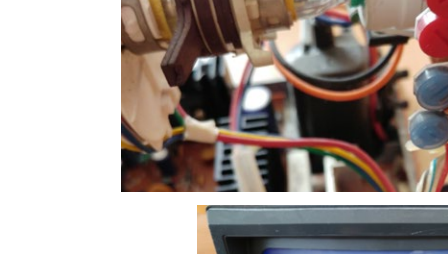

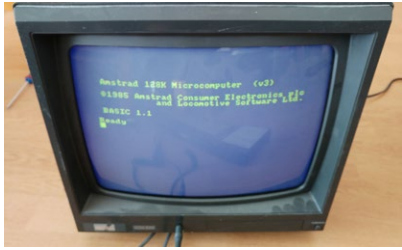

#### **Testez si l'écran re-fonctionne.** Si ce n'est pas le cas, le problème est ailleurs et ce

document ne peut plus vous aider.

### **Votre moniteur affiche une image. Mais l'image est zébrée / image décalée**

Avec un peu de chance, il s'agit simplement d'un problème de synchronisation Horizontale.

Ne touchez jamais les éléments avec les doigts. Allumez l'écran et l'ordinateur. Connectez un Amstrad CPC (6128 de préférence) pour faire vos tests.

(Solution la plus simple, si vous êtes équipé pour afficher une mire alors ne vous privez pas!)

Voici à quoi ressemble votre écran défectueux.

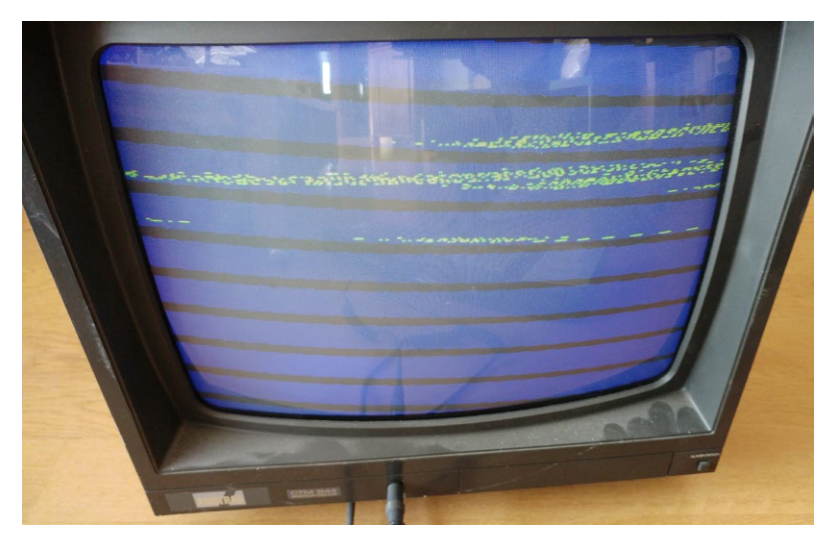

Note : Il est aussi possible que le texte soit lisible mais fasse des vagues selon les lignes.

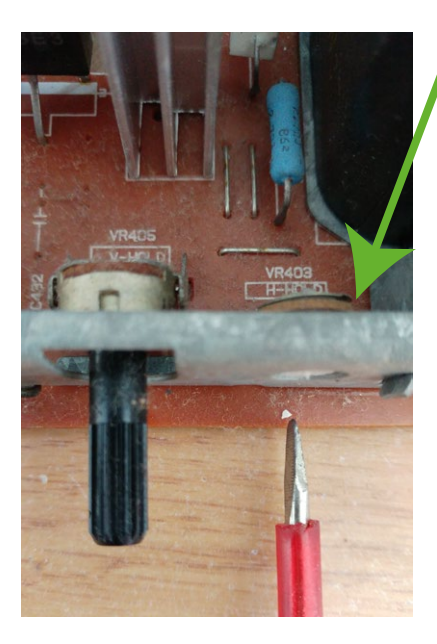

## **Repérez le potentiomètre H-HOLD**

Il est situé à l'arrière de la platine principale. Tournez-le, dans un sens, dans l'autre, jusqu'à obtenir une image stable.

Si vous avez besoin d'affiner le réglage, tournez légèrement le **SUB H-HOLD**

!! Attention, votre image peut se déformer, s'étirer ou se contracter !!

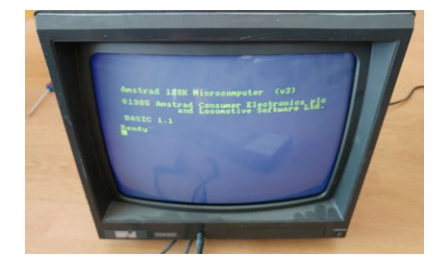

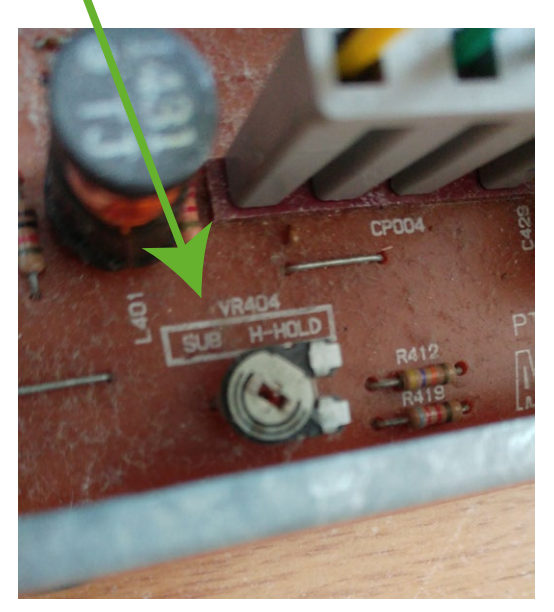

### **Votre moniteur affiche une image. Mais l'image est sombre Et le bouton extérieur à droite ne permet pas de monter assez la lumière**

Il s'agit d'une grande fatigue de votre écran.

Cependant, il est possible de pousser un peu les composants pour lui redonner quelques années de vie.

Ne touchez jamais les éléments avec les doigts. Allumez l'écran et l'ordinateur. Connectez un Amstrad CPC (6128 de préférence) pour faire vos tests.

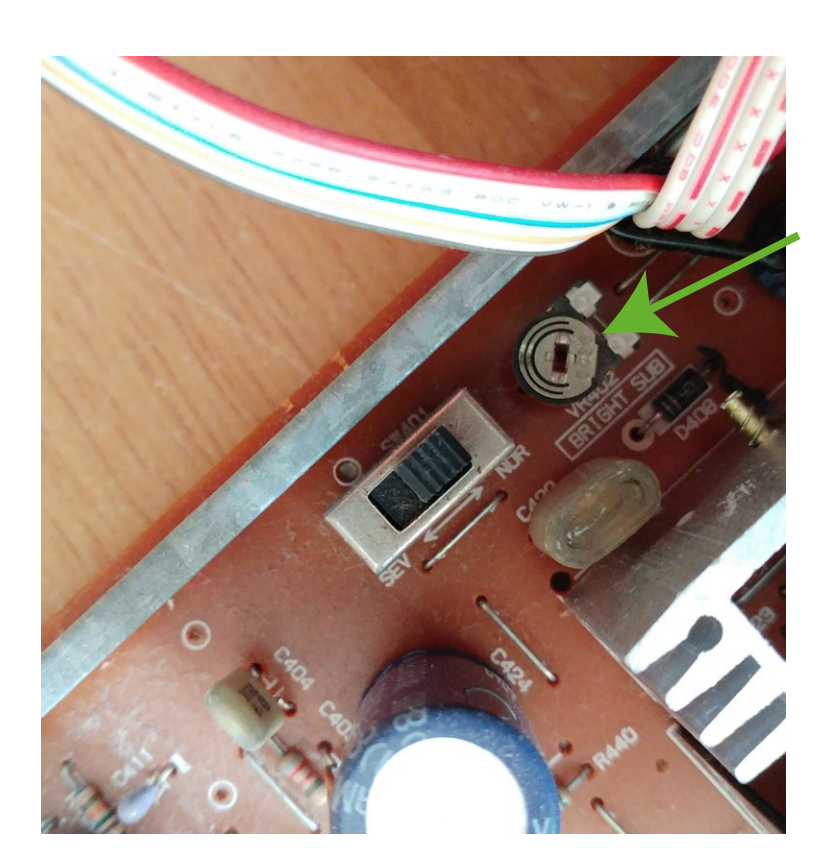

## **Repérez le potentiomètre BRIGHT-SUB**

Il est situé à gauche de la platine principale.

Tournez le pour augmenter la luminosité.

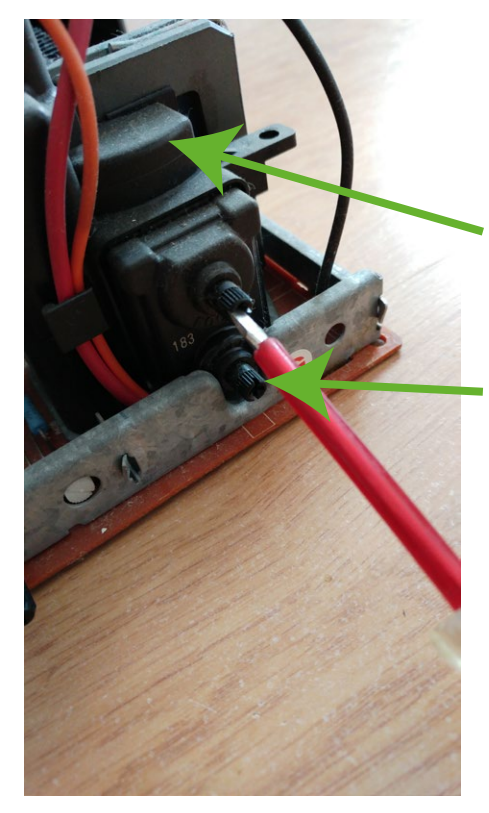

Si cela ne suffit pas : Il faut "pousser" la THT un petit peu. Si vous poussez trop, elle va siffler et peut griller.

## **Repérez la THT (gros bloc noir)**

Il est situé à l'arrière de la platine principale.

## **Repérez et utilisez le bouton noir EN BAS**

Tournez le bouton tout doucement jusqu'à obtenir le bon réglage.

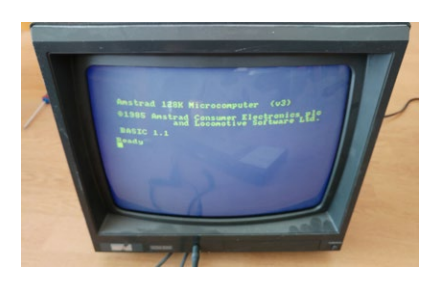

### **Votre moniteur affiche une image. Mais l'image est floue, trouble, pas nette**

Il s'agit d'une petite fatigue de votre écran.

Cependant, il est possible de pousser un peu les composants pour lui redonner quelques années de vie.

Ne touchez jamais les éléments avec les doigts. Allumez l'écran et l'ordinateur. Connectez un Amstrad CPC (6128 de préférence) pour faire vos tests.

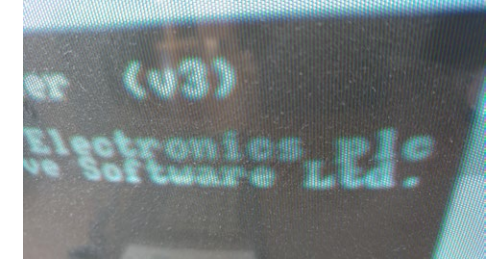

Aïe, c'est tout flou !

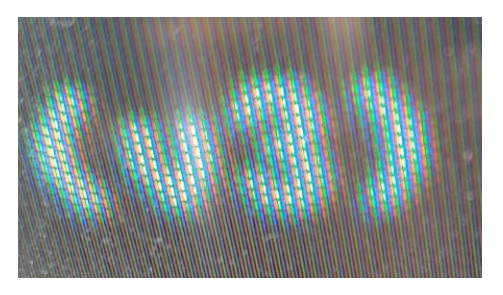

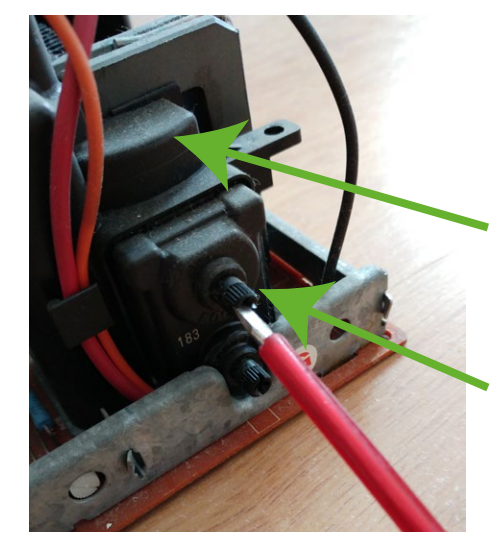

Il faut "pousser" la THT un petit peu.

## **Repérez la THT (gros bloc noir)**

Il est situé à l'arrière de la platine principale.

**Repérez et utilisez le bouton noir EN HAUT**

Tournez le bouton tout doucement jusqu'à obtenir le bon réglage.

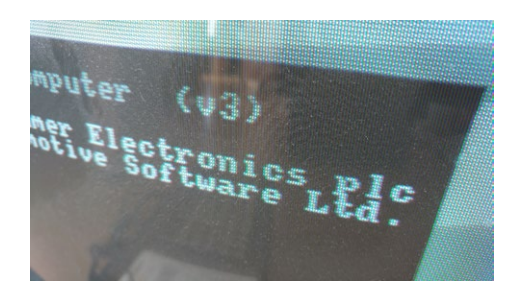

Chouette c'est net !

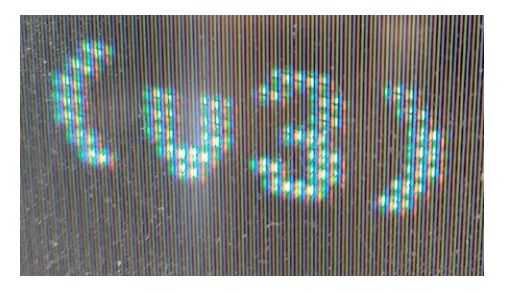

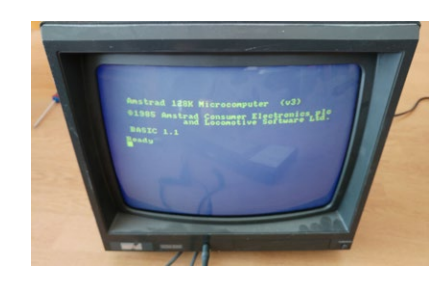

### **Votre moniteur affiche une image. Mais les couleurs sont fades, ternes, ne sont pas pures**

Il s'agit d'une fatigue de certains composants sur la platine au cul du tube Cependant, il est possible de pousser un peu les composants pour améliorer les réglages.

Ne touchez jamais les éléments avec les doigts. Allumez l'écran et l'ordinateur. Connectez un Amstrad CPC (6128 de préférence) pour faire vos tests.

Utilisez le BASIC intégré à l'Amstrad CPC pour changer la couleur du fond et de la bordure. Ainsi, vous aurez une surface assez grande à l'écran et de couleur unie pour faire vos réglages.

(XX est le numéro de la couleur de 0 à 26) border XX (change la couleur de la bordure) ink 0,XX (change la couleur du fond) ink 1,XX (change la couleur du texte, pour les réglages de netteté)

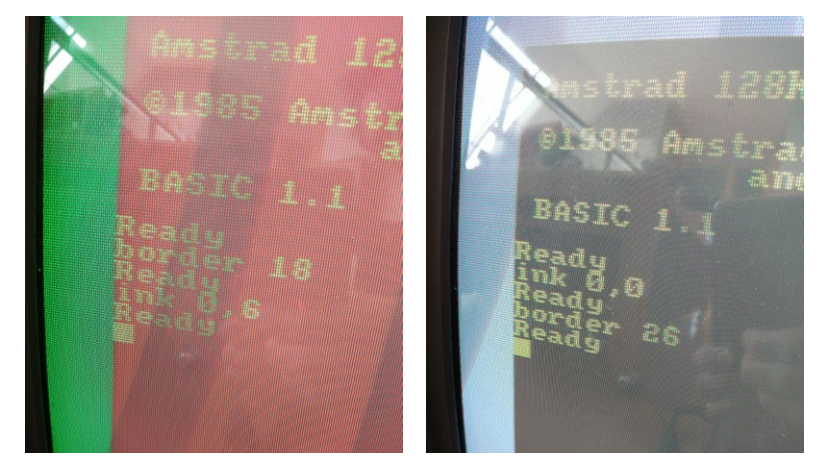

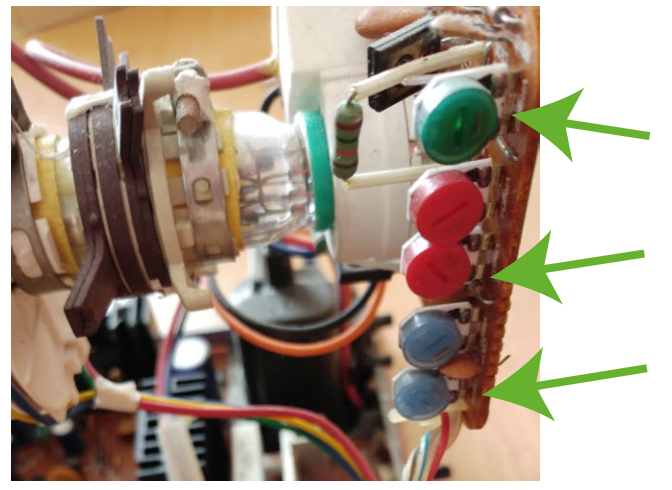

Soyez patients, ces réglages sont précis à effectuer.

#### **Méthode :**

1) Réglez le ROUGE, BLEU, et VERT "PURS" (basic : rouge=6 ; bleu = 2, vert = 18) 2) Réglez le NOIR (basic : noir = 0) 3) Réglez le BLANC (basic : blanc = 26) Revérifiez ROUGE, BLEU, VERT sans y toucher.

4) Réglez le JAUNE (touchez les réglages rouge+vert) (basic : jaune = 24)

6) Réglez le BLEU CIEL (touchez les réglages bleu+vert) (basic : cian= 20)

5) Vérifiez le ROSE/VIOLET/MAUVE et ne modifiez que si ils ne sont pas bons (touchez les réglages rouge+bleu) (basic : magenta vif  $= 8$ )

Vérifiez de nouveau le ROUGE, VERT, BLEU purs, et le BLANC, NOIR Vérifiez le GRIS (attention, il tire vers le vert, c'est normal sur le cpc) (basic : gris = 13) Si il y a un souci, corrigez de nouveau jusqu'à obtenir les couleurs le plus proches de ce que vous attendez. (attention si vous portez des lunettes traitées anti lumière bleue, le blanc sera jaunâtre) Pensez à vérifier toutes les couleurs que le basic permet d'obtenir.

Tournez les potentiomètres pour régler les couleurs.

**VERT**

 $\text{ROUGE}$  (celui du bas, et celui du haut pour affiner)

 $BLEU$  (celui du bas, et celui du haut pour affiner)

#### **Résumé des réglages utilisés dans ce document**

**SEV** = mode service.

Affiche une ligne brillante, sert de calibration pour la phase initale des 3 couleurs avec un Oscilloscope (voir le Service manual officiel)

**NOR** = mode normal, position par défaut (SW401)

**BRIGHT SUB** = luminosité secondaire (VR402 ne forcez pas trop, un certain voltage 123V à 124V est attendu)

**V-HOLD** = défilement vertical (VR405)

**H-HOLD** = défilement horizontal (VR403 modifie la fréquence de balayage)

**SUB H-HOLD** = défilement horizontal secondaire (VR404 modifie la fréquence de balayage)

**V-SIZE** = dimension verticale (VR406 modifie la hauteur de l'image le bloc sous Basic 6128 du «papier» ou «paper» doit faire 145 mm de haut)

**R G B** = couleurs Rouge Vert Bleu VR801 (R) + VR802 (G) + VR803 (B) = réglage principal VR804 (R) + VR805 (B) = réglage secondaire

**THT** = Très Haute Tension Haut = netteté, piqué d'image Bas = luminosité (secours)

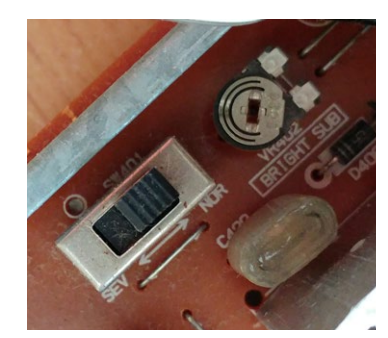

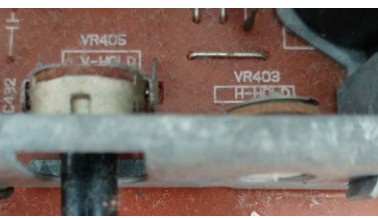

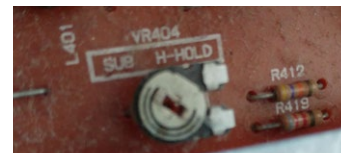

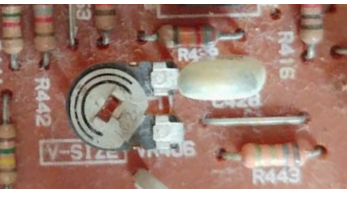

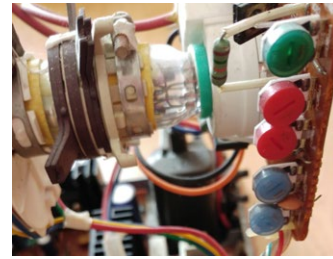

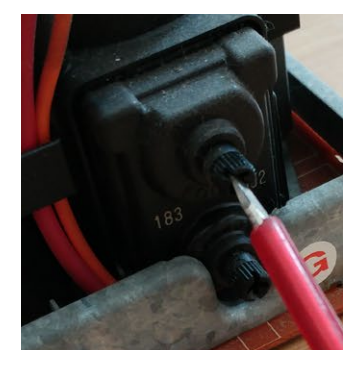

#### **BASIC - Couleurs utiles (border=XX)**

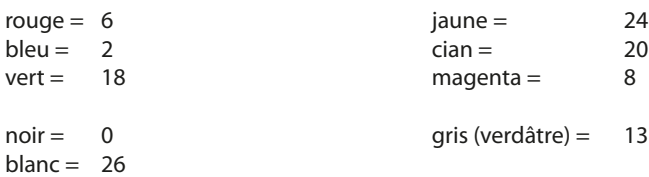